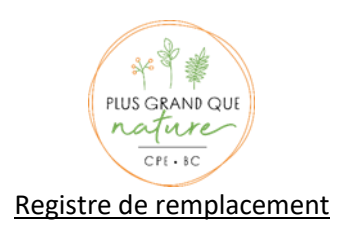

Le Ministère a créé pour vous, chères RSGE, un magnifique outil pour le calcul de vos heures de remplacement afin de respecter le 20% annuel (selon votre année de reconnaissance) auquel vous avez droit. Ce fichier en format *Excel* est disponible sur notre site web. Il est très simple d'utilisation, une fois que les informations de base sont inscrites, le calcul se fait tout seul lorsque vous ajoutez des remplacements. Notez bien que vous devez tenir un registre annuel pour toutes vos remplaçantes confondues et non un registre par remplaçante.

Vous inscrivez votre nom, votre date de reconnaissance ainsi que vos heures d'ouverture au haut du registre. Le petit triangle rouge que vous voyez dans le coin droit de certaines cases que vous devez compléter vous indique dans quel format vous devez entrer les données afin que le calcul fonctionne bien. Le message apparaîtra lorsque vous glisserez votre curseur dessus.

Au bas du registre, vous devez inscrire la date de début de ce registre annuel (le 10 septembre 2019 par exemple si votre date de reconnaissance est le 10 septembre 2007). Vous inscrivez ensuite le nombre de jours où votre service de garde est réellement ouvert, donc en ne comptabilisant pas les AN, AD, F, etc.

Vous êtes donc prêtes à compléter le registre! À chaque remplacement, vous serez en mesure de voir où vous en êtes rendues par rapport à votre 20%!

Il ne vous reste plus qu'à inscrire le nom de la remplaçante, la date, l'heure du début ainsi que l'heure de la fin du remplacement. Cela vous donnera le nombre d'heure total pour la journée. Si vous avez toujours la même remplaçante, vous devez inscrire son nom à chaque fois.

Vous trouverez ce document dans la section RSGE de notre site web dans *les autres outils.*

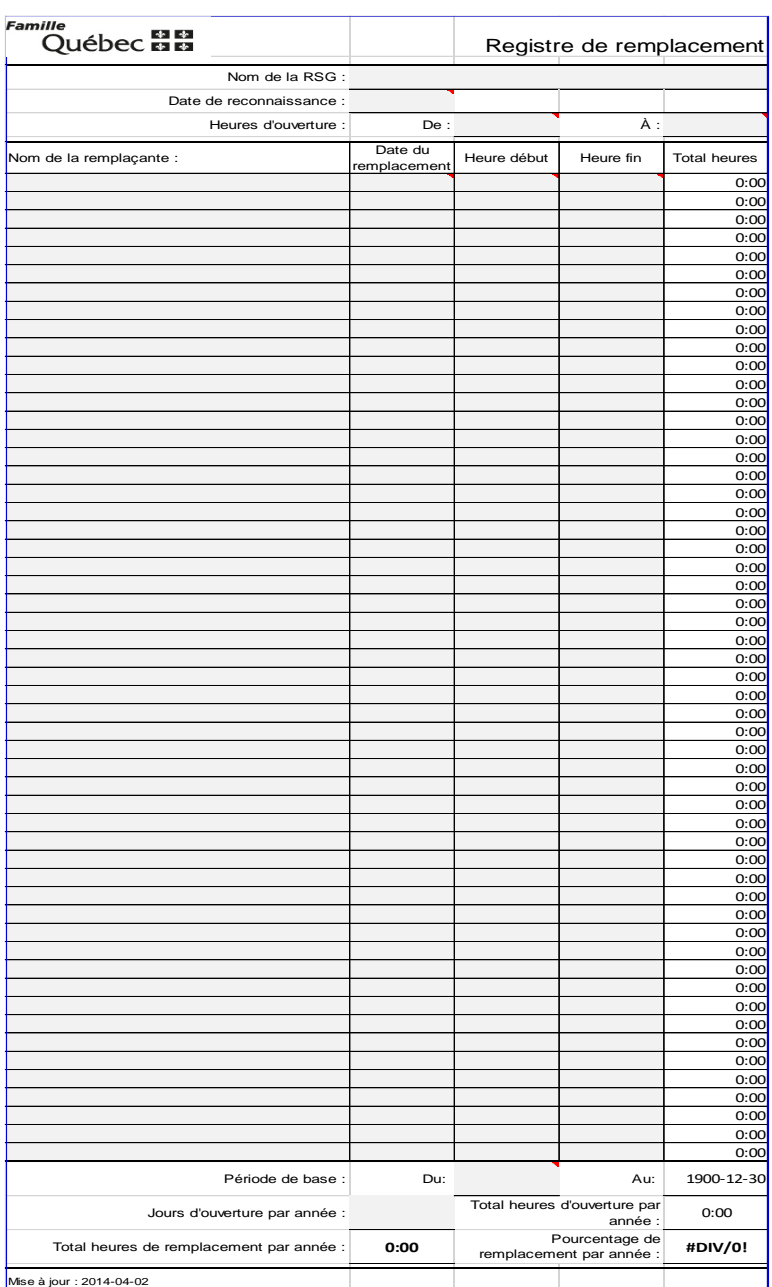

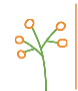

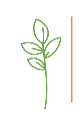

450 768.2848 www.cpebcnature.com

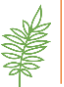

7225, boul. Laframboise<br>
Saint-Hyacinthe QC J2R 1E3<br>
La Présentation QC J0H 1B0<br>
La Présentation QC J0H 1B0<br>
La Présentation QC J0H 1B0